## Part 2: Never Miss A Moment to Use Multimedia to Record Family History Moments: Unidentified Photos Fade in Just Three Generations: Fabulous 42 Reunion!

Here is the photo below that was included in Part One of this series on how to tag or put labels on any of your pictures in the Memory section of your Family Tree for any of your ancestors. There are 42 people in this photo taken in 1984 who were the ancestors of Niels Rasmussen, a Mormon pioneer in the 1860s of my wife's ancestry. Labeling that many people in a single picture can be clumsy and confusing especially if the labeling is not on the photo itself. In this illustration, the individual box clearly labels who the person is. Roslyn, her brother Rand, and I traveled to Utah in June and met with some of these descendants of these people in this picture without an invitation. We just knocked on the door and literally talked our way in their homes that we were distant relatives and wanted to learn more about their ancestry. As a result of our visit we learned that they were some mistakes on the documentation that we had and we have since then made the corrections. Roslyn's brother, Rand, was able to get to the genealogy library in his ward in California this week and was able to successfully label everybody and now make it shareable with anybody and everybody who is related to Roslyn's extended family. The nice thing about this documentation is that we are going to visit Utah again in August to visit other distant ancestors of the same family lines who are very proficient in their genealogy and attempt to brainstorm with them to learn more about our common ancestors and to become more successful and gathering more information about these progenitors. By having new original documentation to share, our networking efforts will probably be more successful than if we just came with no original documents to share.

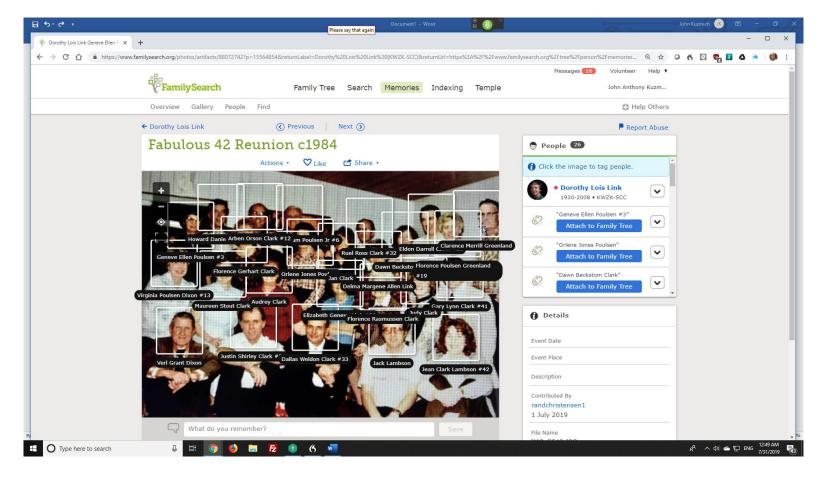

Below is a short 1:30 minute video clip, <u>http://kuzmich4.com/Facebook/Fabulous%2042.mp4</u> of the same screen capture cited above. In the video clip as I hover the mouse on individuals, individual names show up one at a time. It emphasizes the clean look without the clutter of too many names at once and then when you can continue to hover the mouse over other individuals to view who there are. On the right side of the previous picture above, the individuals are linked with vital information about each one of those people by their name and ID #. **FamilySearch** has done a great job in making it possible to attach multimedia photos, oral recordings and family history/story documents to one's Family Tree to bring added excitement about each ancestor with special remembrances about each ancestor to better preserve their heritage. And don't forget to include yourself with these multimedia postings. Note: Rand Christensen did this updated photo posting on July 1<sup>st</sup>.